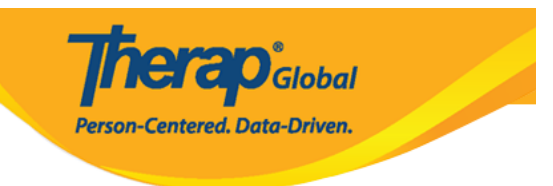

# Therap User **QD DOOD OOOD OOO**

#### **Therap 0000000000 0000 User Administrative** 000 0000 User 00 0000 0000 0000 পারবেন।

#### **B. Admin BROA BROAD User BROAD DR Ann List announced announced**

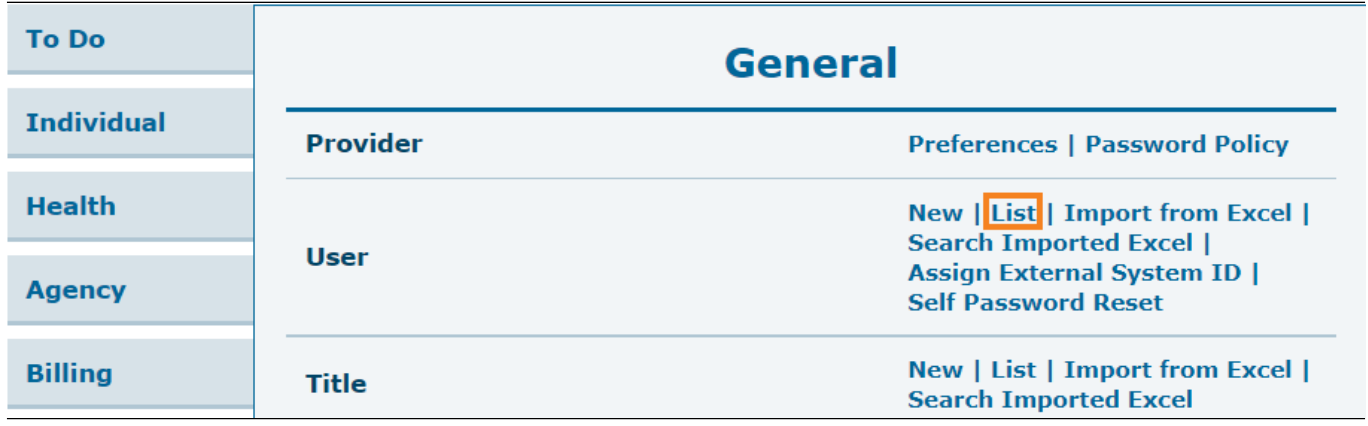

#### ২. **User List** পেজ থেকে যেই **user** এর তথ্য আপডেট করতে চাচ্ছেন তার উপর ক্লিক করুন

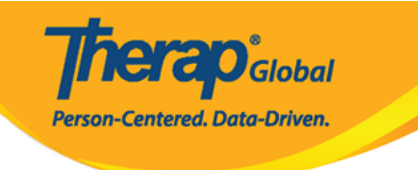

#### User List

A NOTE Deactivating a user will remove all profiles and privileges. To temporarily suspend access, use Lock/Unlock.

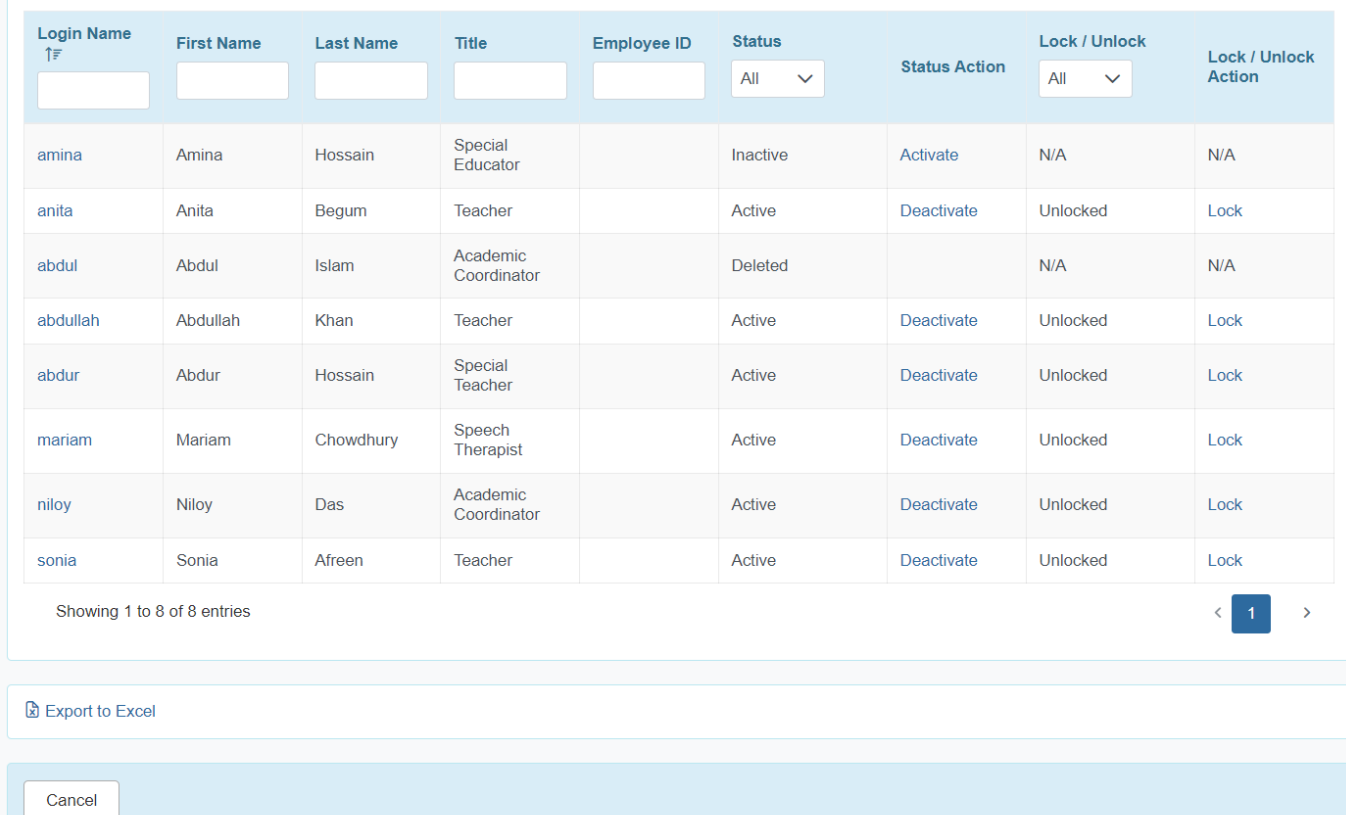

# ৩. Login Name, First Name ইত্যাদি ঘরগুলো পূরণ করেও একজন **user** কে খুজতে পারেন

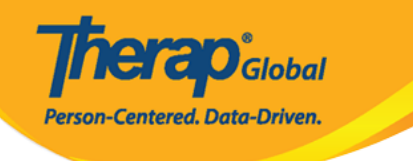

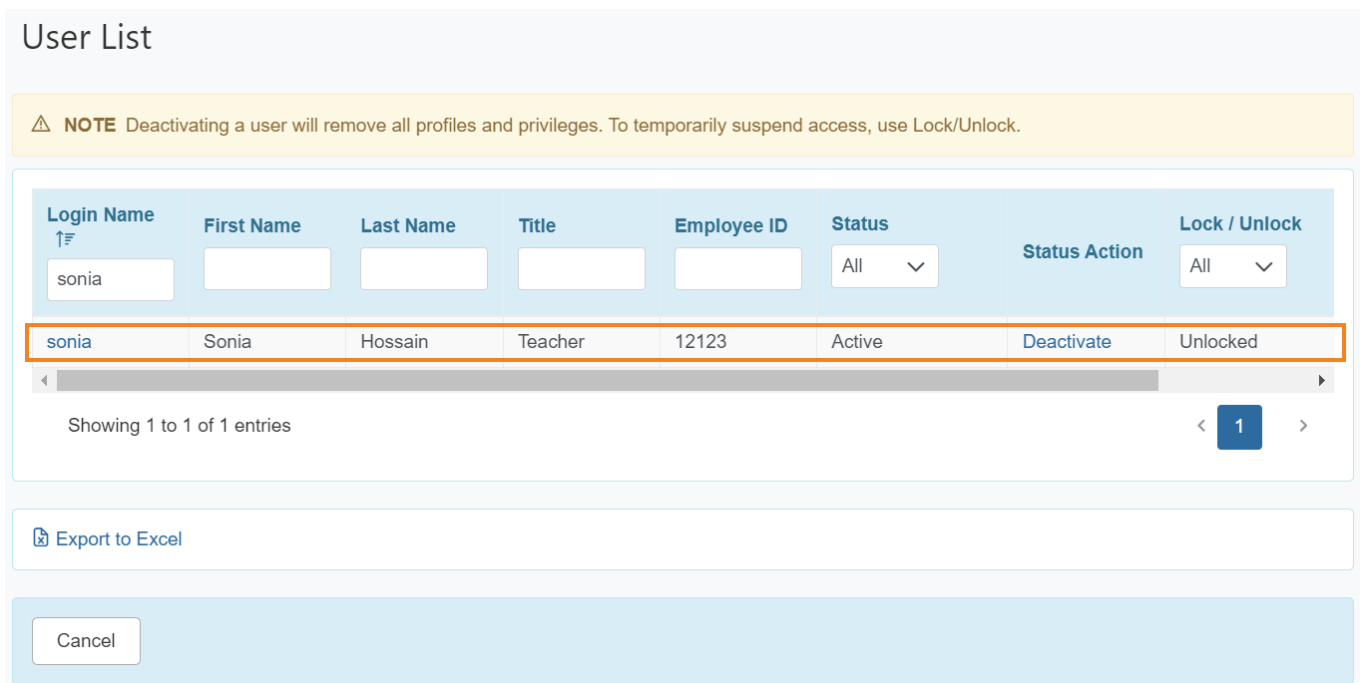

# ব্যবহারকারীর সম্পূর্ণ তথ্য দেখতে হলে **Login Name** লিঙ্ক এ ক্লিক করুন

### ৪. Update User Information পেজে ব্যবহারকারীর account এর তথ্য এবং কাজের তথ্য প্রয়োজনমত আপডেট করা যাবে

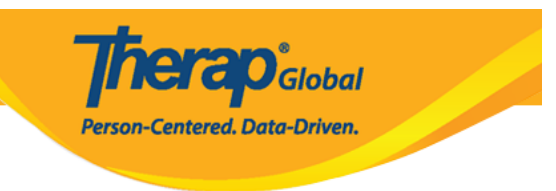

# Update User Information o

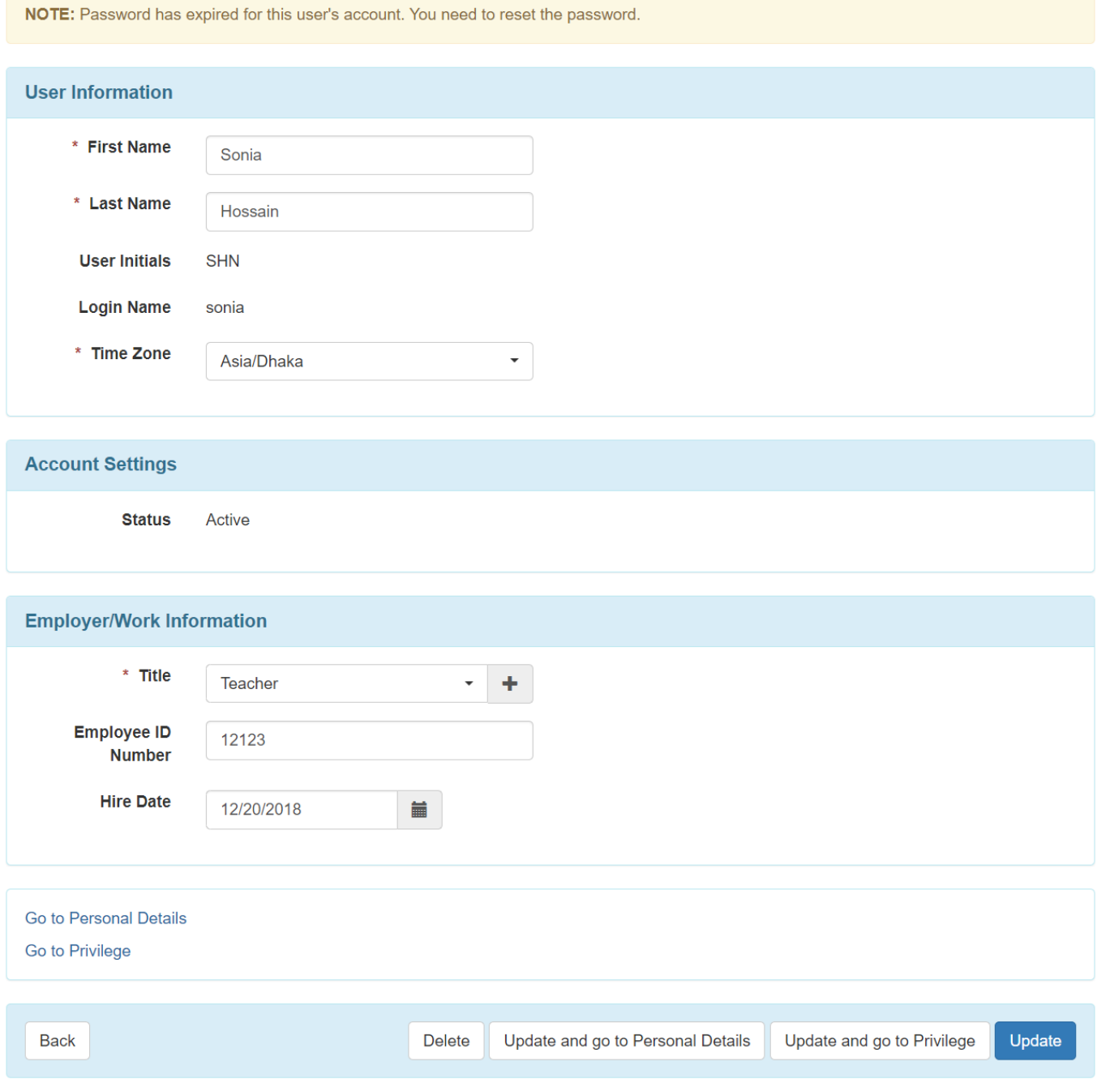

# **B. Personal Details FIGHE Update and go to Personal Details <b>FIGHENE AND AND AND**

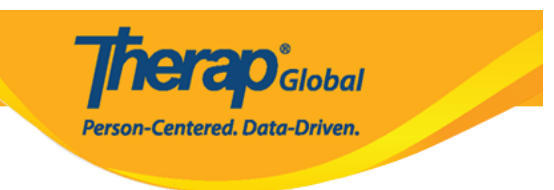

#### User **II Personal Details IIII 1100 1200**

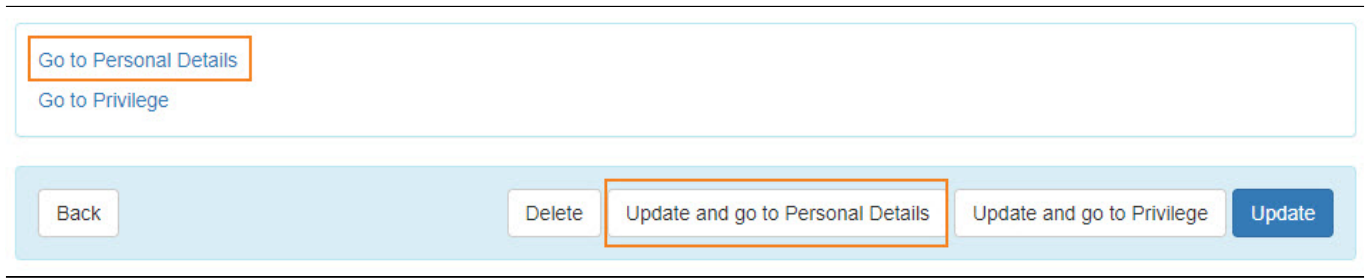

# অথবা যদি সব প্রয়োজনীয় তথ্য আপডেট করা হয়ে যায় তাহলে **Update** বাটনটিতে ক্লিক করুন

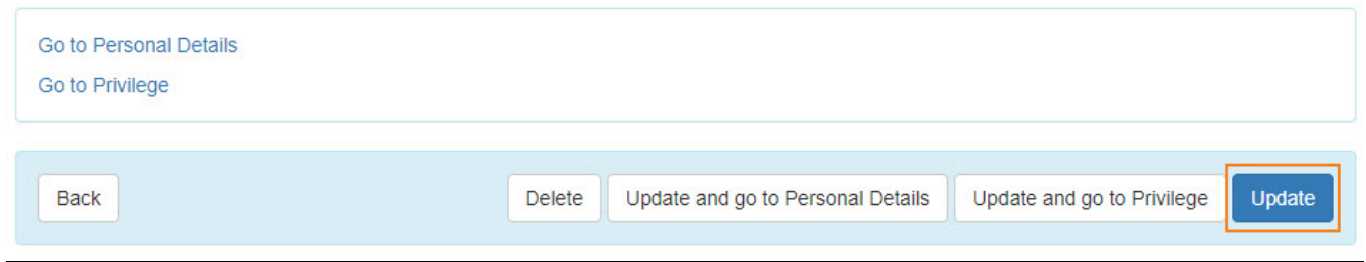

#### **B. Personal Details and and and and and added on the conduction of the conduction of the set of the set of the** করতে পারবেন

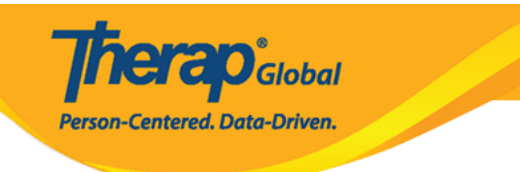

#### Personal Details o

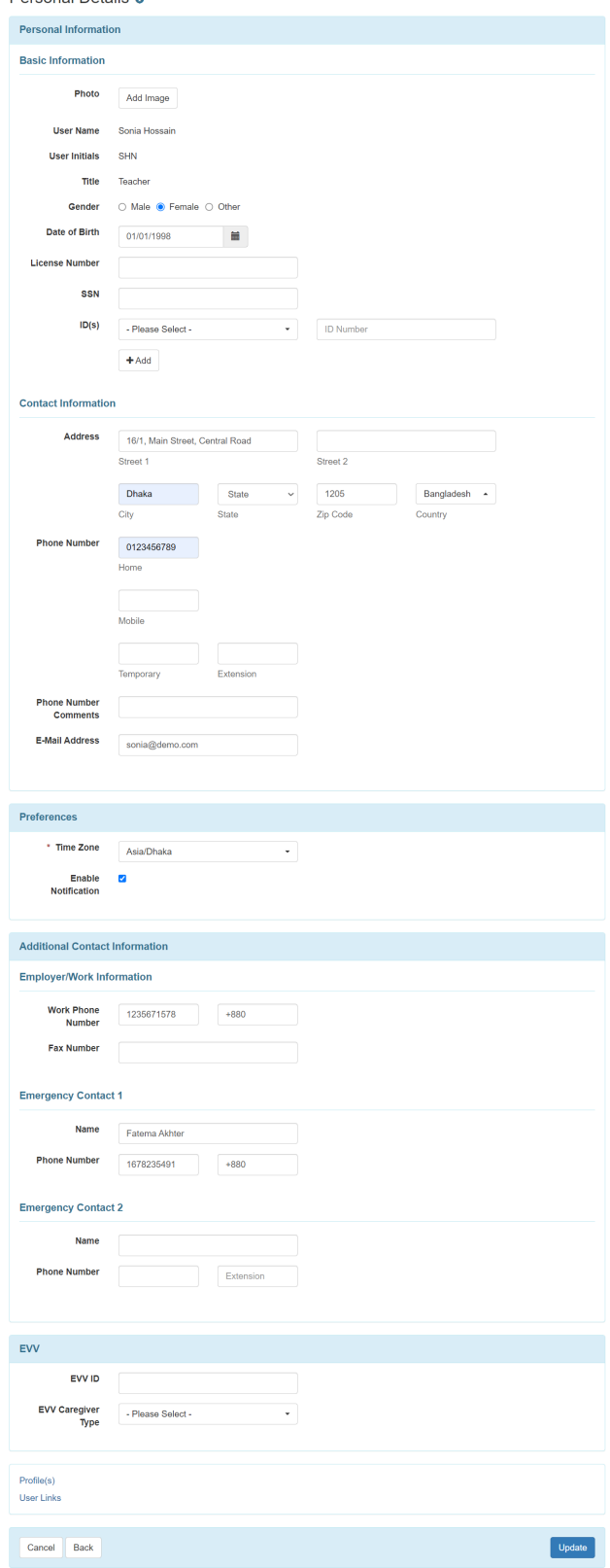

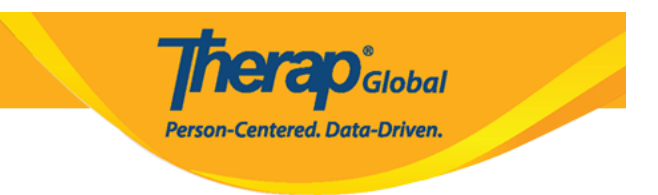

# ৭. ব্যবহারকারীর তথ্য আপডেট করা হয়ে গেলে **Update** বাটনটিতে ক্লিক করুন

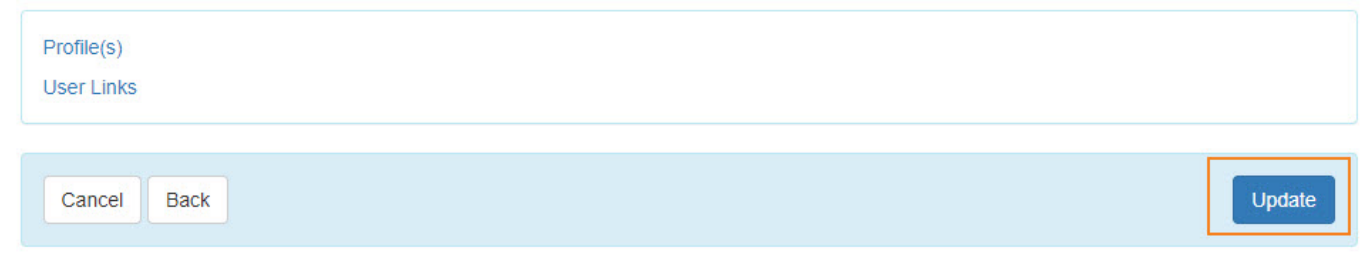

# ৮. **Update** বাটনটিতে ক্লিক করার পর একটি successfully updated ম্যাসেজ দেখতে পাবেন

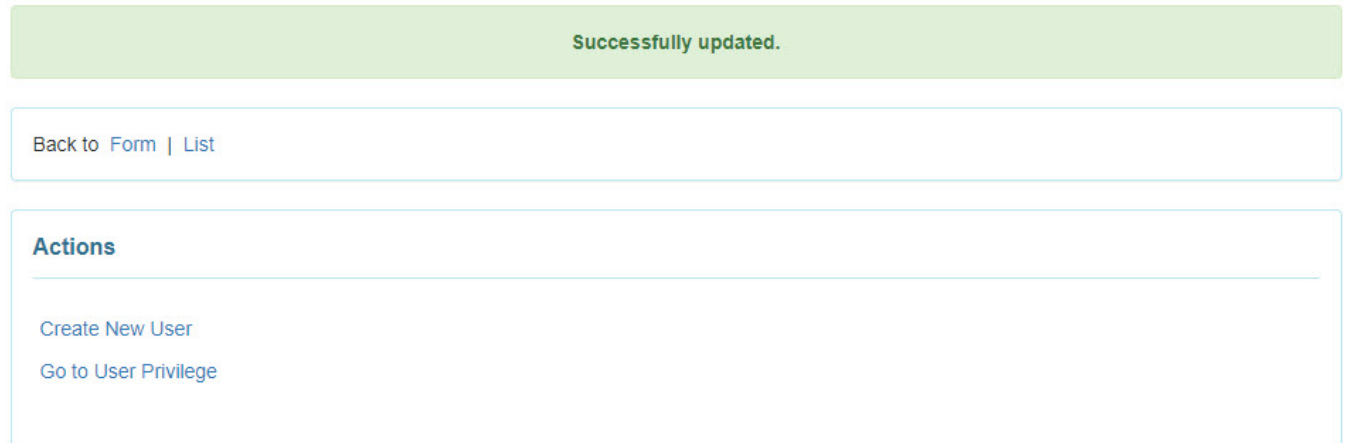